# **Der Kita-Navigator im Überblick Haben Sie Fragen? Wir helfen weiter!**

# **Suchen**

Der Service des Kita Navigators: Sie geben Ihre Wünsche ein (z. B. Wohnortnähe, Öffnungszeiten, Betreuungsumfang) und das System **filtert die entsprechenden Kitas in Erftstadt** heraus.

### **Auswählen**

Zu jeder Kita gibt es ein **Porträt mit Informationen** zu Träger, Team, Plätze, Betreuungszeiten, pädagogisches Profil, Gebäude, Außenanlagen ... auch Fotos sind hier zu finden. Verschaffen Sie sich einen Eindruck von den Kindertageseinrichtungen über die Beschreibung der Angebote!

### **Online-Vormerken**

Wenn Sie eine oder mehrere Kitas ausgewählt haben, geben Sie für die Vormerkung Ihres Kindes die erforderlichen Daten direkt ein. Es sind **maximal fünf Vormerkungen pro Kind**  möglich. Die Reihenfolge der Vormerkungen hat keinen Einfluss auf die Platzvergabe.

### **Kita-Kontakt**

Natürlich kann ein Online-Verfahren den persönlichen Eindruck nicht ersetzen. Sie können sich gerne vor Ort überzeugen, ob eine Kita Ihren Erwartungen entspricht. **Vereinbaren Sie dafür einen Termin** in der entsprechenden Kita!

**Stadt Erftstadt - Der Bürgermeister Amt für Jugend und Familie** Abteilung Kindertagesbetreuung Holzdamm 10 50374 Erftstadt

*Telefon: 0 22 35/ 409-250 E-Mail: kita-navigator@erftstadt.de Internet: www.erftstadt.de*

### **Bitte beachten Sie:**

Mit dem KiTa-Navigator merken Sie einen gewünschten Kita-Platz nur vor (Interessenbekundung). Dies stellt noch **keine Garantie**  für den gewünschten Betreuungsplatz dar. Die Platzvergabe erfolgt durch die Kindertageseinrichtung bzw. deren Träger und wird erst mit **Unterzeichnung eines Betreuungsvertrages** verbindlich.

Den Kita-Navigator mit Informationen zu den Erftstädter Kindertageseinrichtungen, der Kindertagespflege und den Möglichkeiten zur Online-Vormerkung finden Sie ab 1.10.2016 hier:

## *https://erftstadt.kita-navigator.org*

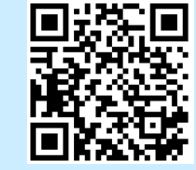

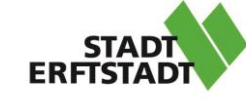

**KiTa-Navigator** 

Das Online-Vormerksystem für Eltern im Internet

> *Online zum Kita-Platz!*

# **Ab 1. Oktober 2016**

# **KiTa -Navigator – Was ist das?**

Mit dem Erftstädter KiTa -Navigator erhalten Sie **Informationen** über die 28 Kindertageseinrichtungen und die Kindertagespflege in Erftstadt. So können Sie sich einen Überblick über das Betreuungsangebot verschaffen und Ihr Kind ganz einfach online für eine oder mehrere **Kitas vormerken** lassen.

Ziel der Stadt Erftstadt ist es, Eltern mit dem KiTa -Navigator gezielt und zeitgemäß zu informieren und den Anmeldeprozess bequemer zu gestalten.

**Den KiTa -Navigator mit allen Informationen über die Erftstädter Kinderbetreuung finden Sie ab 1. Oktober 2016 unter:**

# **https://erftstadt.kita**

## **Die Zugangsmöglichkeiten!**

### **Die Nutzung des KiTa -Navigators kann über drei Wege erfolgen:**

Sie besitzen selbst einen Computer, ein Tablet oder ein Smartphone mit einem Online -Zugang, dann können Sie **bequem von zuhause** oder unterwegs die Vormerkung durchführen.

Sie haben keinen Online -Zugang, dann haben Sie die Möglichkeit, Ihre **Online - Anmeldung in der Kita** durchzuführen. Die Leitungen der Kitas sind geschult und führen mit Ihnen gerne die Vormerkung im KiTa -Navigator durch.

Des Weiteren können Sie auch zu den Öffnungszeiten die **Stadt Erftstadt aufsuchen** (Amt für Jugend und Familie , Abteilung Kinderbetreuung , im Rathaus Liblar ) und dort die Online - **-navigator.de Anmeldung vornehmen**.

## **In wenigen Schritten zur Vormerkung**

- **1. Kita suchen**
- **2. Kita auswählen**
- **3. Merkliste aufrufen**
- **4. Eingabe der Erziehungsberechtigten**
- **5. Eingabe des Kindes**
- **6. Daten überprüfen**

### **7. Registrierung abschließen**

Mit diesen einfachen Schritten registrieren Sie Ihr Kind. Auf Wunsch erhalten Sie Zugang zu einem passwortgeschützten Bereich. Hier können Sie jederzeit den Status Ihrer Vormerkungen abrufen und erhalten Mitteilungen, wie z. B. eine Einladung zu einer Besichtigung oder eine Platzzusage. Alternativ können Sie auch alle Mitteilungen per Post erhalten.